## How to CREATE a STARLINK account

- 1. Go to <a href="https://starlinktraining.org/">https://starlinktraining.org/</a>
- 2. Hover over the "Get Started" tab at the top of the page.

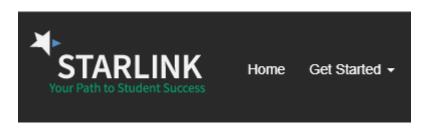

- 3. Click "First Time User" to make an account.
- 4. Create an account with your @butlercc.edu email.

## How to LOG IN and ACCESS COURSES on STARLINK

- 1. Go to <a href="https://starlinktraining.org/">https://starlinktraining.org/</a>
- 2. Click on the green "Members Area button at the top right of the screen.

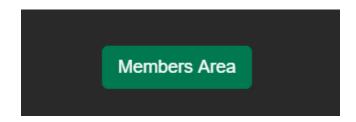

- 3. Log in.
- 4. After logging in, suggested courses pop up. To access other courses, hover over the "Programs" tab at the top of the page. Click "Course Catalog"

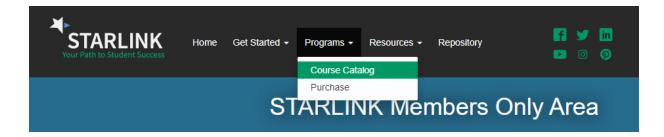

5. After clicking "Course Catalog" there will be a drop-down list of categories.

## **Online Professional Development**

Search Our Expansive Course Catalog

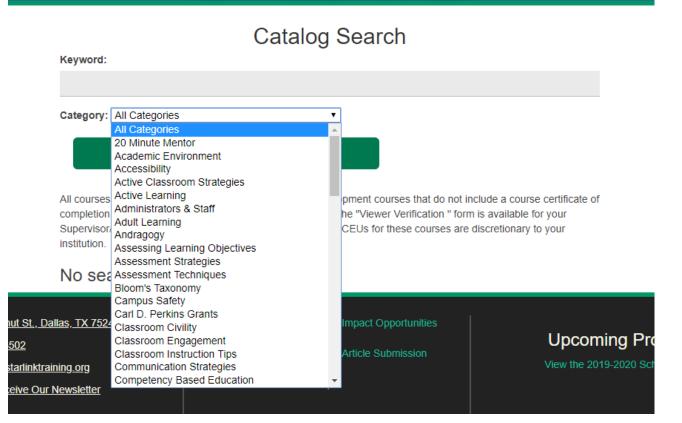

Welcome to STARLINK Professional Development through Butler Community College. You have access to the entire catalog of courses, webinars, and leadership:

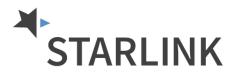

- Hundreds of hours of high-quality professional development accessible 24/7 with any Internet connection
- Viewership analytics
- Certificates of Completion
- NEW: Series of monthly webinars with our partner NUTN and other educational professionals
- Leadership and Success training
- Blackboard and Canvas training
- STARLINK Higher Ed Repository
- NEW: Trends & Issues
- NEW: Hot Topics in Higher Ed
- and much more.....

You can register by going to <u>www.starlinktraining.org</u> and click on "Get Started" tab at the top. You will see a drop-down menu, click "First Time User" and fill out the registration by using your <u>@butlercc.edu</u> email address as your username. Click "Register". \*\*You will receive an email from STARLINK to verify your account. Once you click the verification in your email, you are ready to use STARLINK (check your junk mail if it doesn't come through your in box).

If needed, here are links that provide a STARLINK overview, how to login, and how to navigate through a course.

How to register and login: <u>https://youtu.be/blRa4V5og-g</u> OR <u>https://youtu.be/VDCIFOtD9Qw</u> How to navigate a course: <u>https://youtu.be/1bDi\_ZQHPAc</u> How to search courses: <u>https://youtu.be/V\_ZSksZhcb4</u> How to view group analytics: <u>https://youtu.be/aV-7OXPKz1s</u> How to reset your password: <u>https://youtu.be/8h0XSV70lwg</u>

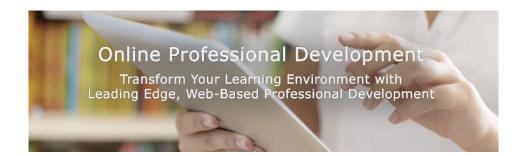